# The PULP

## HUGE this month:

### General Meeting: September 16

Using Audacity--A sound editor

See you there!

East Hartford Public Library Main St. & Central Ave., East Hartford, CT.

Q&A Session: 7:00PM–7:30PM Meeting starts at: 7:30PM

#### **Contents:**

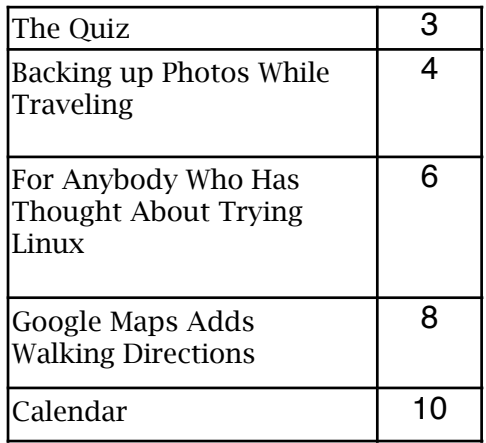

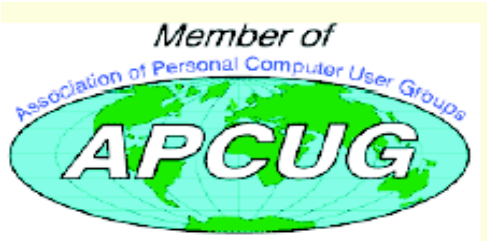

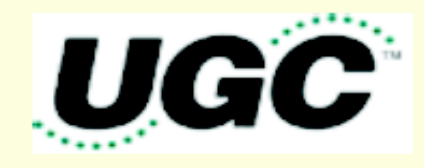

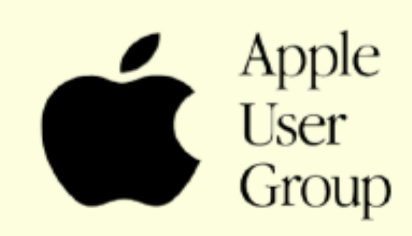

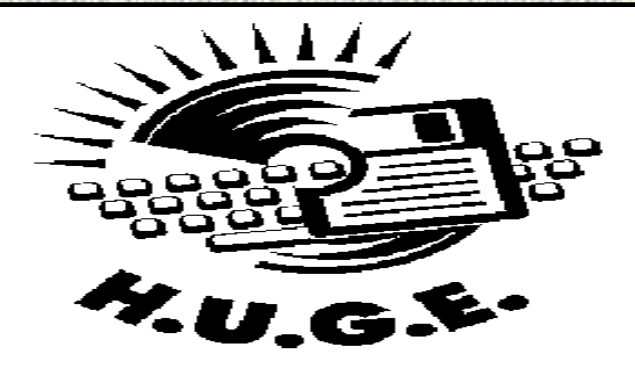

### Newsletter of the Hartford User Group Exchange Seotember, 2008

The **PULP** is published monthly by and for members of the Hartford User Group Exchange, Inc. (**HUGE**). **HUGE** is a nonprofit organization whose aim is to provide an exchange of information between users of personal computers. The **PULP** is not in any way affiliated with any computer manufacturer or software company. Original, uncopyrighted articles appearing in the **PULP** may be reproduced without prior permission by other nonprofit groups. Please give credit to the author and the **PULP**, and send a copy to **HUGE**. The opinions and views herein are those of the authors and not necessarily those of **HUGE**. Damages caused by use or abuse of information appearing in the **PULP** are the sole responsibility of the user of the information. We reserve the right to edit or reject any articles submitted for publication in the **PULP**. Trademarks used in this publication belong to the respective owners of those trademarks.

#### MEETING LOCATIONS East Hartford Public

Library Main & Central Avenue in the Lion's Room(downstairs)

Wethersfield Public Library 500 Silas Deane Hwy., Wethersfield, CT

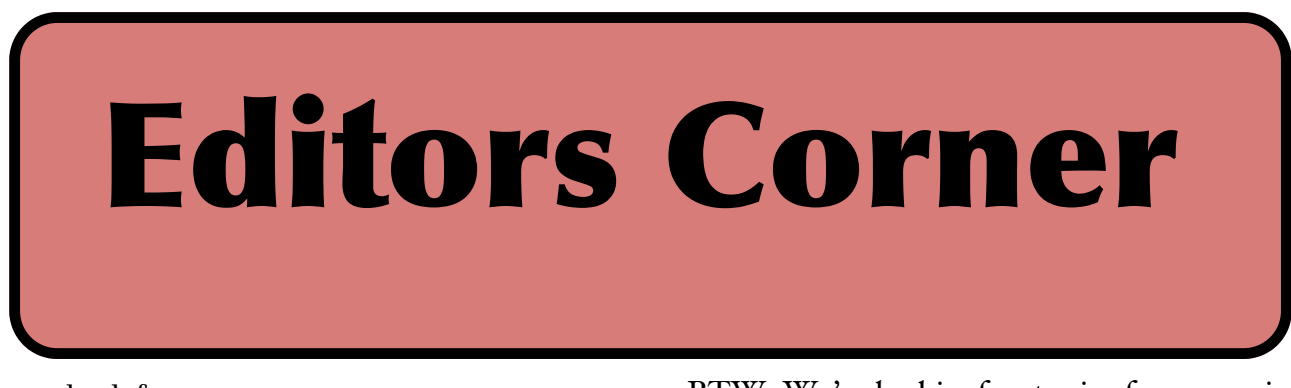

Welcome back from your summer.

The topic for the September meeting will be the sound editor "Audacity". "Audacity" (however you wish to pronounce it) is a free, crossplatform program.

You can use Audacity to:

Record live audio.

Convert tapes and records into digital recordings or CDs.

•Edit Ogg Vorbis, MP3, WAV or AIFF sound files.

Cut, copy, splice or mix sounds together. Change the speed or pitch of a recording. Save the sound files in a variety of formats to use with yout MP3 player, or on a CD

Stuart Rabinowitz Editor-in-Chief

BTW: We're lookingf or topics for upcoming meetings.

Here is the approriate copyright citation and a link to the full text. articles from "Tidbits"

http://creativecommons.org/licenses/by-ncnd/3.0/

Please note that the clubs PO Box has been closed. When membership renewals go out in the fall the return address will be that of our Membership person Richard Sztaba.

### <span id="page-2-0"></span>A Little Computer Quiz

by Stuart Rabinowitz

The trivia and minutiae of the computer related world. The answers will appear next month or you can submit an answer sheet at the General Meeting. Good Luck.

1 Which Mac first introduced us to the trackpad?

2 What year was that?

3 One of the key pieces of internet architecture is the Domain Name System. Who invented it? 4 Of a similar nature (actually the reverse) & use is the 6 digit Zone Improvement Plan (ZIP) codes used by the United States Postal Service. When was it first proposed? 5 When were ZIP codes first implemented?

6 Believe it or not, a fictional character has their own ZIP code. Who is it (and for extra credit what is the ZIP code)? (No it's not Harry Potter or Bill Gates)

[See Quiz part 2 on](#page-8-0)  page 9

Answers to Summer, 2008 Quiz

1 Any fans of 'Alias' out there, remember back to the first season and the character of Burnett--what was Burnett's job?

 A He was a CIA 'white hat' hacker 2 Who played the role?

 A In a rather ironic bit of casting, the role was played by Kevin Mitnick who was a real hacker that had been convicted and served 5 years for cybercrimes.

3 In November, 1995 a 'well known' TV news anchor announced their resignation and intention to write for "PCWorld" magazine. Who was it?

 A Ken Brockman of Channel 6 in Springfield

4 What (now much larger) social website launched on February 4, 2004?

A Facebook

5 Who started it?

A Mark Zuckerberg

6 Where did it get started?

 A Membership was initially restricted to students of Harvard. Within a couple of months it opened to the Ivy League and over the next year to colleges around the country.

<span id="page-3-0"></span>Backing up Photos While Traveling by Adam C. Engst <ace@tidbits.com> article link:

<http://db.tidbits.com/article/9728>

Our recent trip to Wales and England involved a lot of photos, taken not just by me, but also by Tristan, who, at 9, is old enough to use a real digital camera. He takes pretty good pictures too (scroll down to the end of the article for some snaps of us in castles!), and since I didn't want to share my Canon PowerShot SD870 IS, we bought him a somewhat less expensive PowerShot SD850 IS for the trip. Our choice of models was extremely intentional, because both cameras could share the same USB cable, SD cards, extra battery, and battery charger, reducing packing weight and complexity. Plus, Tristan is already familiar with the Canon interface, and image stabilization is a big help for him. The end result was extremely positive, since he was able to dash around the Welsh castles non-stop, taking pictures and telling us all about what we were seeing. He ended up with nearly 1,000 photos, even after we encouraged him to cull bad ones in the camera, and I took roughly the same number during the 10 days we were traveling.

But that's nearly 10 GB of data, and while I didn't know in advance how

many photos we would take, I was pretty sure it would be a lot. In thinking about the possible problems, I decided the most important way to protect our photos was to have at least two copies of each photo in devices that were seldom, if ever, in the same physical location. I first considered Internet backup, but after some thought, I decided - correctly, as it turned out - that it would be too troublesome to try to find Wi-Fi every day. Even when we did have Internet access, we didn't necessarily have enough time to upload hundreds of megabytes of photos. (Remember that upload throughput is often much less than download throughput.) If you were certain you could find high-speed Internet access regularly and would have time to fuss with it every day, uploading to Flickr or to a server you control could be a decent backup strategy.

<http://www.flickr.com/> I then thought about storing photos on an iPod, but none of our iPods have much free space on them normally, and although one could certainly have been wiped for the trip, it didn't seem

as though it would be that easy to move photos from the cameras to the iPod. Apple's iPod Camera Connector is only \$29, but it's reportedly slow, eats batteries for lunch, doesn't support raw format photos, and is compatible with only a few iPod models. (Belkin used to make two products that would enable you to store photos on an iPod, but neither appears to be available any more.) Besides, I was planning to bring my MacBook anyway, so I didn't see any particular advantage of copying photos to an iPod instead of the MacBook. If you were traveling sans laptop and with a supported iPod, it might be worth a look.

<http://store.apple.com/us/produc t/M9861G/C>

<http://support.apple.com/kb/HT2 211>

What I really wanted, but was unable to find, is a very small device that would clone one SD card to another. Since SD cards are so small and inexpensive, it would be easy to have backups of each active card and to store those backups separately from the cards still in the cameras. But if such a device is available, I couldn't find it among all the services that massduplicate flash cards.

So I settled on a simple scheme that you can replicate as long as you bring a laptop on your trip. Every night, Tristan and I would cull the obviously bad or duplicate photos from our cameras, and then I'd connect each one in turn to my MacBook, downloading photos into individual iPhoto libraries. (Remember, hold down the Option key when launching iPhoto to create a new library or switch to a different one.) Since I'm using iPhoto '08, which has selective import and can hide already imported photos, I didn't delete the photos after importing. I'd chosen 4 GB SD cards for both our cameras, and I had another 4 GB card for mine and a secondary 2 GB card for Tristan's. Thanks to some large movies, I filled up my card about 7 days into the trip, whereas Tristan never filled up his card.

The end result was that by backing up the photos to iPhoto every night, we had one copy of every picture on the MacBook, which was usually locked in our car or hotel room during the day, and another on our cameras, which we had with us whenever we were out and about. Once my first 4 GB card filled up, I gave it to Tonya to carry in her purse, which she wore around her waist the entire time.

<span id="page-5-0"></span>For Anybody Who Has Thought About Trying **Linux** 

By Drew Kwashnak, Linux SIG Leader, Danbury Area Computer Society, CT www.dacs.org dacseditor(at)dacs.org

Obtained from APCUG with the author's permission for publication by APCUG member groups.

For anybody who has thought about trying Linux, it has become easier than ever before with Ubuntu 8.04 LTS Hardy Heron. As with most Linux distributions, Ubuntu is available as a free download and is freely distributable. It is even available already installed on Dell computers. The most common method is downloading the ISO image from Ubuntu's website (http://www.ubuntu. com) and burning it onto a CD.

From the site, you can download the Desktop version or Server for 32-bit and 64-bit systems. There is even an option to download what is called an alternative version which is just the installer and does not include the LiveCD portion, which also includes an installer. If you are like me, until a couple months ago, and living on dial-up or you do not have a CD burner handy or just don't want to put in that much effort then you can order a free CD through the corporate sponsor of Ubuntu, Canonical, ShipIt department.

I have been very pleased with the speed with which their CDs arrive. Alternatively, the website contains links to vendors where you can buy the CDs from under \$5 to more, and they can handle large orders as well.

Once you have your CD in your hot little hands, trying Ubuntu is as simple as placing it in your

CD-ROM tray and rebooting your system. If system will boot from the CD and after a short moment you'll be greeted with the Ubuntu welcome screen.

If you want to "try before you buy," then you car choose the default "Try Ubuntu without any changes to your computer" and your hard drive will not be touched during your session unless you choose to. You don't even need a hard drive to select this option; you just will not be able to install it from the session.

If you are more certain or just daring then you can go straight into the installer and in about 60 minutes (45 minutes if you know what Different Strokes For Anybody Who Has Thought About Trying Linux by Drew Kwashnak you are doing) you're booting to your new Ubuntu installation.

Ubuntu will scan your hardware and load the modules and drivers necessary for your system. If you have hardware that has proprietary drivers available, Linux cannot include them in the CD for legal reasons. Ubuntu works around this by providing a Restricted Drivers tool that lists all such hardware found on your system and provides the ability to download and install the necessary drivers in a click or two, legally.

Now that you have Ubuntu up and running on your system, what can you do? Plenty! Ubuntu brings you a fullfeatured operating system complete with:

- Firefox 3.05 beta web browser
- OpenOffice.org 2.4 full featured office suite compatible with pre-Office 2007 Word, Excel, PowerPoint and some Access files.
- Evolution personal information manager for email and calendar goodness, a Microsoft Outlook user can feel comfortable with. There is even plug-ins to allow Evolution to access

VOLUME 27 ISSUE 9 Page 7

### Newsletter of the Hartford User Group Exchange Seotember, 2008

existing Microsoft Exchange servers. • Pidgin multi-protocol instant messenger including Yahoo, MSN, AIM, Jabber, IRC and more. • Gimp (GNU Image Manipulation

Program), a powerful Photoshop-like image editing program that includes filters, layers and a host of goodies.

• F-Spot image manager for categorizing and minor editing of all of your pictures as well as easily importing pictures from your digital camera.

• And much, MUCH more…

If Ubuntu doesn't come with a particular application, thousands of free applications are available from the Ubuntu online repository which are easily installed and updated from the Synaptic package manager.

When you decide to install Ubuntu onto your hard drive or virtual machine you only need to click the "Install" icon on the desktop to start the process. After seven or so easy questions the installer will copy the files over to the hard disk. Depending on your system's speed this could take about 60 minutes, more or less. It will even detect if you have Windows installed and offer to transfer over your files and compatible settings from your Windows accounts!

Of course, if the limitations of the LiveCD, such as settings are not saved from session to session, and you are hesitant to partition and install the full operating system on your hard drive Ubuntu offers yet another alternative called Wubi. Wubi is, from the Ubuntu website: "Wubi is an officially supported Ubuntu installer for Windows users that can bring you to the

Linux world with a single click. Wubi allows you to install and uninstall Ubuntu as any other Windows application, in a simple and safe way.

Are you curious about Linux and Ubuntu? Trying them out has never been easier!" Wubi can be downloaded as an .exe file directly. With Linux the installation is not the end, only the beginning! Whether you try the LiveCD, Wubi or a full installation you will find a wealth of quality applications, refreshing freedom and a community unlike any other! If you have problems, questions or want to find out more then you need look no further than the third Wednesday of every month for the DACS Linux SIG at 7:30 p.m. in the DACS Resource Center!

Drew Kwashnak: Has been losing more nights of sleep with Linux since 2002 and just can't keep from downloading and trying the latest versions! When not working with Linux he works with ASP.NET and Microsoft SQL Server for a small financial company. He is also the DACS Linux SIG leader and a father of 3.

Links: Ubuntu: http://www.ubuntu.com Get Ubuntu: http://www.ubuntu.com/getubuntu ShipIt: https://shipit.ubuntu.com/

This article has been provided to APCUG by the author solely for publication by APCUG member groups. All other uses require the permission of the author (see e-mail address above).

<span id="page-7-0"></span>Google Maps Adds Walking Directions

------------------------------------

 by Adam C. Engst <ace@tidbits.com> article link: <http://db.tidbits.com/article/9713>

 Though relatively late to the mapping game, Google Maps has become one of the top sites for viewing maps, getting driving directions, and more. Now the Google geeks have added walking directions to Google Maps, eliminating the logic that routes cars the correct way down one-way streets and taking into account pedestrian-only pathways when possible.

 Since we were just travelling in England, I asked for walking directions from the Old Mill Hotel (built in about 1500, where we stayed for a night in Salisbury) to the Salisbury Cathedral. When we were there, Google Maps had outlined a 1.4 mile walk that seemed somewhat excessive, and indeed, the nice people at the hotel pointed us to the Town Path, a pleasant little walkway across the water meadows that connects to the rest of the city. Alas, even Google's new walking directions knew nothing of the Town Path, and suggested a much longer route along city streets. Compare the red actual walking route to Google's suggested route in the screenshot.

<http://www.tidbits.com/resources/200 8-07/Google-Maps-walkingdirections.png>

Similarly, when I asked Google Maps

for directions from the hotel we stayed at in Portsmouth to the Portsmouth Historic Dockyards where we saw HMS Victory, HMS Warrior, and the Mary Rose, Google stuck to roads, ignoring Portsmouth's Millennium Promenade, which provides a far more enjoyable stroll along the shore.

 Google is aware that there are many pedestrian walkways that they don't know about, and they're working on ways of collecting new data about them and soliciting feedback from those with their feet on the ground about the best routes. Of course, I hope that Google acknowledges that the "best" route isn't always the most efficient; walking along the Millennium Promenade in Portsmouth very well may not have been the fastest way to our destination, but it was well worth an extra 5 or 10 minutes for the ocean views, and to avoid car fumes, intersections, and worrying about whether our 9-year-old was paying sufficient attention to which direction the cars would be coming whenever we crossed a road.

 $\langle$ http://google-

latlong.blogspot.com/2008/07/poundpavement.html>

VOLUME 27 ISSUE 9 Page 8

### <span id="page-8-0"></span>Newsletter of the Hartford User Group Exchange Seotember, 2008

#### cont. from Pg. 5

Had the MacBook been stolen from our car or hotel room, we wouldn't have lost any photos, and had one or both of our cameras been stolen or damaged during the day, we would have lost only the photos taken that day. The whole scheme took only a few extra minutes each night, which was extremely welcome while on vacation, and as an added bonus, it was easy to send a couple of images back to our families via email every few days using iPhoto's email capabilities.

Here are a few photos of us on the trip (Tristan took the first three; I took the fourth):

Adam and Tonya in front of the portcullis at Castell Coch

<http://www.tidbits.com/resources/ 2008-07/Adam-and-Tonya-at-Castell-Coch.jpg> Tonya on the walls of the medieval town of Conwy

<http://www.tidbits.com/resources/ 2008-07/Tonya-at-Conwy.jpg> Adam in the ruins of the castle at Rhuddlan (and be sure to check out our buddy Jeff Porten's Photoshop riff on it too)

<http://www.tidbits.com/resources/ 2008-07/Adam-at-Rhuddlan.jpg>

<http://www.jeffporten.com/?p=8 75>

Tristan in a doorway on the walls of Conwy

<http://www.tidbits.com/resource s/2008-07/Tristan-atConwy.jpg>

Quiz part 2 On Sept. 15, 1997 a rather significant

computer event occurred. Any guesses?

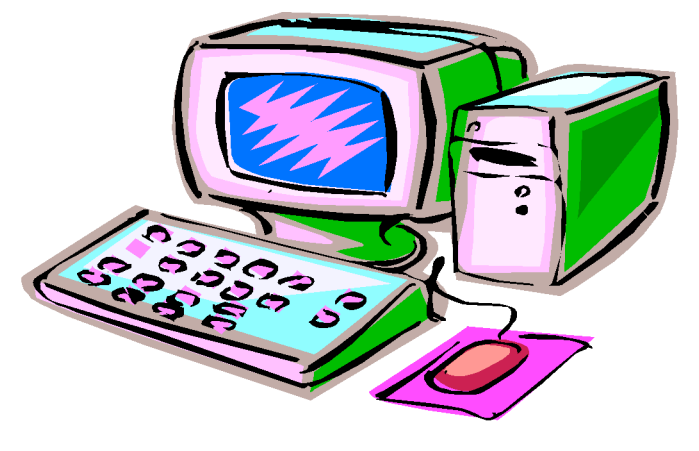

VOLUME 27 ISSUE 9 Page 9

member. Dues are \$12 per year and include one-year subscription to The Pulp as well as access to the HUGE Public Domain disk libraries and BBS. Meeting topics, times and places can be found on page 1 of this issue.

Membership: Anyone may become a

#### <span id="page-9-0"></span>PULP Staff

Editor **Stuart Rabinowitz**<br>Distribution **George Carbonell George Carbonell** 

**Officers & SIG Leaders**<br>President: George Carbonell President: George Carbonell 568–0492 george.carbonell@comcast.net<br>Vice President Stuart Rabinowitz 633–9038 s.e.rabinowitz@att.net Vice President Stuart Rabinowitz 633–9038 s.e.rabinowitz@att.net<br>Secretary: Ted Bade 643–0430 tbade@cox.net Secretary: Ted Bade 643–0430 tbade@cox.net Charles Gagliardi 233–0370 epencil@att.net<br>Richard Sztaba bicher1@aol.com Director at Large: Richard Szta<br>Web Manager: Bob Bonato wmaster@huge.org

Membership: Richard Sztaba richer1@aol.com<br>1979 - Integrated SIG: Stuart Rabinowitz 633–9038 s.e.rabinowitz@a s.e. rabinowitz@att.net

### September 2008

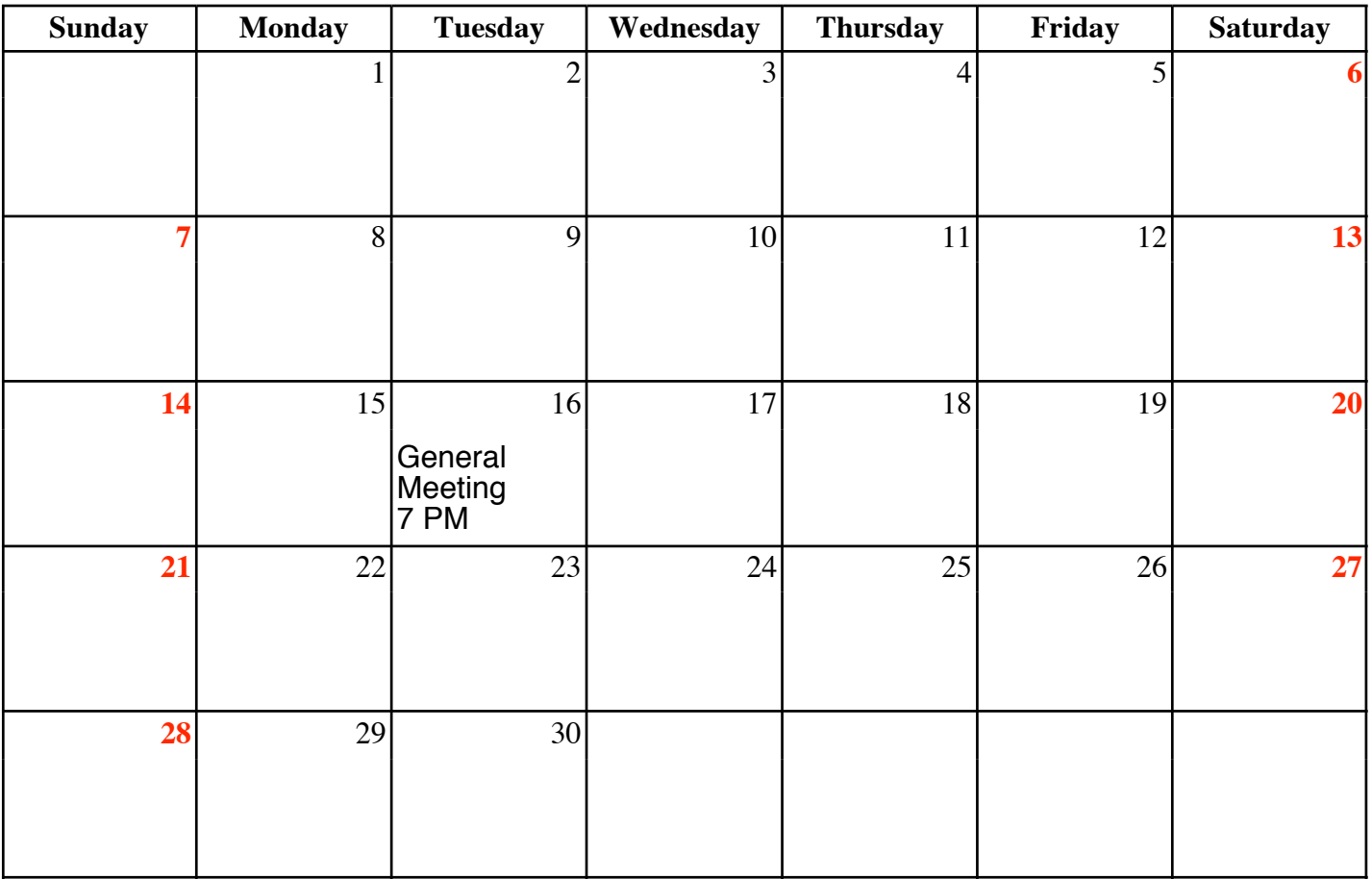

VOLUME 27 ISSUE 9 Page 10